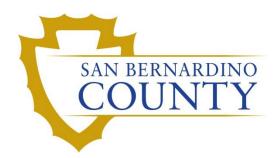

**REGISTRAR OF VOTERS** 

# **Auditing Pallets**

PROCEDURE DOCUMENT - Version 2.0

Salvador Valencia/Zonia Harrell 04/16/2024

## Auditing Pallets

## **Table of Contents**

| Purpose                        | 2  |
|--------------------------------|----|
| Scope                          | 2  |
| Supplies                       | 2  |
| Generating Verification Report | 3  |
| Auditing Steps:                | 8  |
| Authorization                  | 13 |

#### **Purpose**

The purpose of this process is to make sure that the information on the boxes that we receive from the IT Department matches the information that we enter in the Ballot Storage database.

#### Scope

This procedure is to be used in the Ballot Department and is not applicable in any other departments. It has been designed for personnel assigned to the task by the Ballot Department Coordinator or a supervisor. These steps have been designed for the Ballot Storage computers and are not applicable on any other computers. The Ballot Storage Lead oversees generating an audit report. The verification report should be printed out for each complete pallet and compared to the ballot box label.

## **Supplies**

- Clipboard
- Black or blue pens
- Duo key fob (team member/Lead)

## This audit MUST be done by the end of every day.

#### **Generating Verification Report**

- 1. Login into PC with your username and password.
- 2. Locate "Ballot Storage" icon on Desktop. Double click the icon.

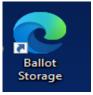

3. You can also access the report by going onto Intranet at <u>https://rov-intranet.sbcounty.gov/</u> and click Storage on the left bar.

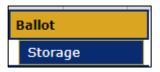

4. From the Ballot Storage Data Entry field, click the Reports link.

| Ballot Accounting | Reports |  |
|-------------------|---------|--|
| Box #             |         |  |

5. Click on the **Ballot Storage Pallet Verification** report button.

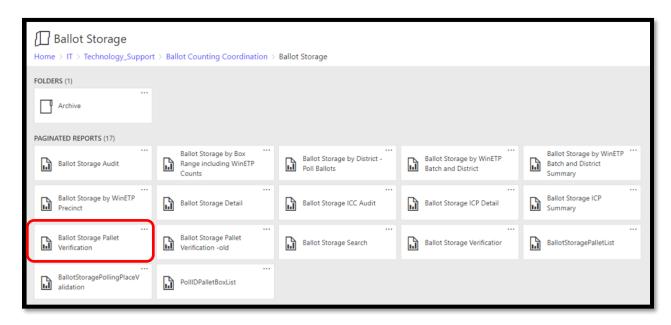

- 6. Select the **Relevant Election** from the drop-down.
- 7. Type in the **pallet number** that needs to be audited, then press Enter.

| ال.         | Elections R                                  | eports                                                                                        | ŝ | $\downarrow$ |
|-------------|----------------------------------------------|-----------------------------------------------------------------------------------------------|---|--------------|
| ★ Favo      | rites 🗌 Browse                               |                                                                                               |   |              |
| Home        | > IT > Technology                            | _Support > Ballot Counting Coordination > Ballot Storage > Ballot Storage Pallet Verification |   |              |
| Election lo | <pre>d <select a="" value=""></select></pre> | ♥ Pallet Numbers or -1 for all                                                                |   | ~            |
|             |                                              |                                                                                               |   |              |
|             |                                              |                                                                                               |   |              |

8. Click the View Report button.

| Home             | > IT > | Techno    | logy_Sup  | port    | Ballot C | Counting | Coordi | nation > B    | allot Sto | orage > | Ba | llot Storage Pallet Verificatior  | 1 |          |             |
|------------------|--------|-----------|-----------|---------|----------|----------|--------|---------------|-----------|---------|----|-----------------------------------|---|----------|-------------|
| Election Id      | NOVE   | MBER 8, 2 | 022, GENE | RAL ELE | CTION    |          |        |               |           | ~       |    | Pallet Numbers or -1 for all 3810 |   | <b>`</b> | View Report |
| $ \triangleleft$ | <      | 1         | of 2 ?    | >       | Þ١       | Ö        | ©      | 100%          | •         |         | ~  | Find   Next                       |   |          |             |
| Pallet: 38       | 10     |           | BAL       |         | ORAGE P  |          | Ve     | rified By #1: | Verified  | By #2:  |    | ·                                 |   |          |             |

9. Click the save **disk icon** and choose to export it to **Exce**l.

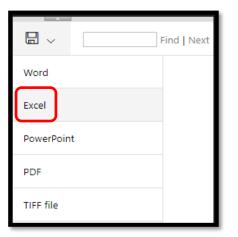

10. Double Click on open file.

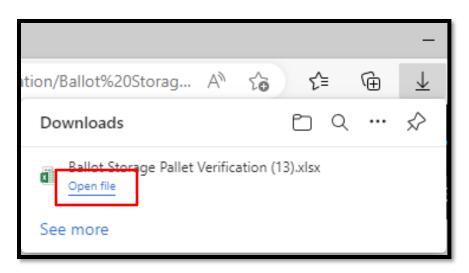

11. In the Excel file, under the **Page Layout** menu, use the **sheet options arrow.** 

| ਰਾ ਹੈ ਦੇ                                                      |                          | Ballot Storage Pallet Verification (13) - Excel                                                                                                    |  |  |  |  |  |  |  |  |  |
|---------------------------------------------------------------|--------------------------|----------------------------------------------------------------------------------------------------|--|--|--|--|--|--|--|--|--|
| File Home                                                     | Insert Page Layout       | Formulas Data Review View Q Tell me what you want to do                                                                                                    |  |  |  |  |  |  |  |  |  |
| Colors *<br>A Fonts *<br>Themes<br>*<br>Themes<br>*<br>Themes | Aargins Orientation Size | Print       Breaks       Background       Print       Automatic •       Gridlines       Headings         Print       Breaks       Background       Print       Image: Scale to Fit       Image: Scale to Fit |  |  |  |  |  |  |  |  |  |

12. On this window click on **Rows to repeat** at top.

| Page Setup                          | ? | ×      |
|-------------------------------------|---|--------|
| Page Margins Header/Footer Sheet    |   |        |
| Print <u>a</u> rea:<br>Print titles |   |        |
| Rows to repeat at top:              |   | 1      |
| <u>C</u> olumns to repeat at left:  |   | 1      |
| Print                               |   |        |
| Gridlines Comments: (None)          |   | $\sim$ |

13. Click anywhere on row 1, then press enter twice, then click ok.

| A | L     | Ŧ        | : ×  | ✓ <i>f</i> <sub>×</sub> Pallet: 38 | 10         |         |                    |                 |          |   |   |   |   |      |
|---|-------|----------|------|------------------------------------|------------|---------|--------------------|-----------------|----------|---|---|---|---|------|
|   | А     | В        | С    | D                                  | E          | F       | G                  | н               | I.       | К |   | L | М | N    |
| 1 | Palle | t: 3810  |      | BALLOT STORAGE PA                  | LLET VERIF | ICATION | Verified By #1:    | Verified By #2: |          |   |   |   |   |      |
| 2 | #     | Verified | Box  | Category / Type                    | ICC        | Batch   | Count              | 0.S.            | Scale Ct |   |   |   |   | <br> |
| 3 | 1     |          | 1619 | Ballots / Mail                     | 2          | Page S  | etup - Rows to rep | eat at top:     |          |   | ? | × |   |      |
| 4 | 2     |          | 1621 | Ballots / Mail                     | 9          | \$1:\$1 |                    |                 |          |   |   |   |   |      |
| 5 | 3     |          | 1623 | Ballots / Mail                     | 8          | 154     | 661                | 3               | 656      |   |   |   |   |      |
| 6 | 4     |          | 1624 | Ballots / Mail                     | 4          | 173     | 593                | 0               | 581      |   |   |   |   |      |

- 14. Press **CTRL+P** to bring up the Print preview screen.
- 15. Under printing settings, Change **Print on Both Sides** to Print **One Sided**.

| Setti      | ngs                                                          |
|------------|--------------------------------------------------------------|
|            | Only print the active sheets                                 |
| Pages:     | 🔹 to 🌲                                                       |
|            | Print on Both Sides<br>Flip pages on long edge               |
|            | <b>Print One Sided</b><br>Only print on one side of the page |
|            | <b>Print on Both Sides</b><br>Flip pages on long edge        |
|            | <b>Print on Both Sides</b><br>Flip pages on short edge       |
| *          | Custom Margins 👻                                             |
| <u>p</u> p | No Scaling                                                   |
| 100        | Print sheets at their actual size                            |
|            | Page Setup                                                   |

16. Also under scaling settings, change No Scaling to Fit All Columns on One Page.

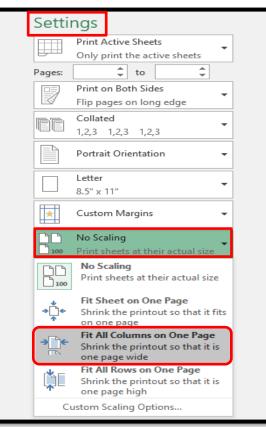

- 17. Click the **Print** button.
- 18. Collect the printout from the printer and place it on a clipboard. Clip the bottom pages.

**Note:** Clipping from bottom of the pages makes it easier to switch between pages.

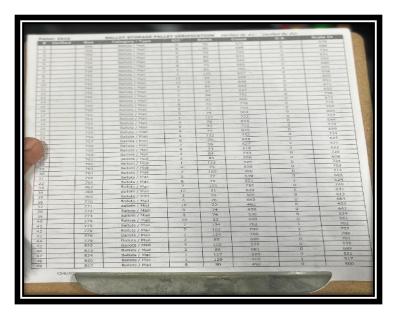

### **Auditing Steps:**

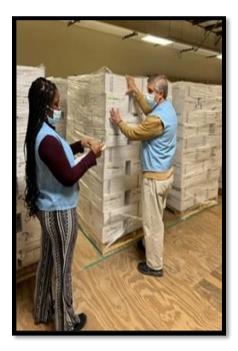

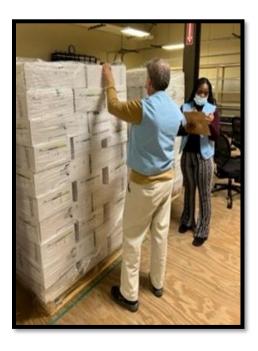

- 1. Locate the pallet to be audited.
- 2. With team member 2, begin auditing the pallet.
- 3. Team member 1 reads the information from the boxes and team member 2 checks off the audit report verifying the information.
- 4. Read the following information from the first box (top, left) in the following order:
  - a. Box Number
  - b. Category Type
  - c. ICC
  - d. Batch #
  - e. Batch size
  - f. Out stacks
  - g. Scale Count

| а                                                                 | Box 1 NOVEMBER 8, 2022, GENERAL ELECTION - 11/08/2022 |        |    |                         |      |       |            |   |   |                  |             |   |   |                       |  |
|-------------------------------------------------------------------|-------------------------------------------------------|--------|----|-------------------------|------|-------|------------|---|---|------------------|-------------|---|---|-----------------------|--|
| 1 Ba                                                              | llot Preparatio                                       | n      | 2  | Ballot C                | Coun | nting |            |   |   | 3 Ballot Storage |             |   |   |                       |  |
| Date                                                              | Employee                                              |        |    |                         |      |       | Employee I |   |   |                  | 8           |   | E | Employee              |  |
| Pocket                                                            |                                                       |        |    |                         |      |       | Batch #    | d | ) | aS               | scale Count | g | V | /erified 2(a) & 3(a)? |  |
| Ballot Category: <b>Mail Ballots</b><br>□ Mail<br>□ Mail - UOCAVA |                                                       |        | Ba | Batch Size e Pallet     |      |       |            |   |   |                  |             |   |   |                       |  |
| Ĭ                                                                 | BMD Mail BMD Mail BMD Mail                            |        |    | Outstacks (Not Counted) |      |       |            |   |   |                  |             |   |   |                       |  |
|                                                                   | Mail - UOCAVA<br>Designated Mail Pr                   | ecinct |    |                         |      |       |            |   |   |                  |             |   |   |                       |  |

- 5. Mark the report in the appropriate column with a checkmark.
- 6. Repeat for each box label visible on the side of the pallet, moving from left to right, top to bottom.
- 7. Continue reading all the boxes on the pallet, following the same process from step 3 above.
- 8. After the last box is read, both team members will confirm with each other that the audit is completed.
- 9. Both team members sign and date both reports.
- 10. Take the completed audit report and place it in the gray bin designated for completed audit reports.

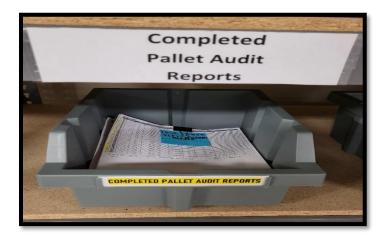

## If boxes are missing:

- 1. Both team members will look for the missing box(es) on all four sides of the pallet.
- 2. When the box(es) is located, go through the report, and continue auditing as stated above.

| # Verified | Box           | BALLOT STORAGE PAL<br>Category / Type | ICO |   | Batch |   | Verit | Count |   | Verifie | ).S. |   | Se             | cale ( | Ct |
|------------|---------------|---------------------------------------|-----|---|-------|---|-------|-------|---|---------|------|---|----------------|--------|----|
| 1          | 10004 -       | Ballots / BMD Polling Place           | - 4 | / | 35    | / | _     | 57    | / |         | 0    | / |                | 57     | /  |
| 2          | 10006 -       | Ballots / BMD Polling Place           | 8   | / | 34    |   | -     | 8     | / | -       | 0    | - | -              | 8      | /  |
| 3          | 10007         | Ballots / Polling Place               | 5   | - | 51    | 2 | -     | 61    | - |         | 2    | - |                | 64     |    |
| 1          | 10011         | Ballots / Polling Place               | 9   | 1 | 39    | ~ | -     | 16    | 1 |         | 0    | - | -              | 18     | -  |
| 5          | 10014         | Ballots / BMD Polling Place           | 4   | / | 38    | V | 1     | 1     | / |         | 0    | ~ | -              | 1      | ~  |
| 5          | 10015 🛩       | Ballots / BMD Polling Place           | 10  | / | 41    | 1 | ~     | 9     | ~ | -       | 0    | ~ | -              | 9      | /  |
|            | 10028         | Ballots / BMD Polling Place           | 4   |   | 43    |   |       | 17    |   |         | 0    |   |                | 17     | -  |
| 3          | 10040 🗸       | Ballots / BMD Polling Place           | 7   | ~ | 47    | 1 | -     | 12    | ~ | /       | 0    | - |                | 9      | /  |
| 9          | 10043 /       | Ballots / BMD Polling Place           | 9   | - | 87    | - | /     | 19    | ~ | ~       | 0    | 1 | -              | 19     | ~  |
| 0          | 10050 2       | Ballots / BMD Polling Place           | 10  | ~ | 78    |   | -     | 60    | / | 0       | 0    |   | -              | 60     |    |
| 1          | 10071 -       | Ballots / BMD Polling Place           | 10  | - | 35    | - | -     | 19    | 2 |         | 0    | ~ | -              | 19     |    |
| 2          | 10079         | Ballots / Polling Place               | 4   | - | - 36  | - | /     | 20    | - |         | 0    |   | -              | 22     |    |
| 3          | 10110         | Ballots / BMD Polling Place           | - 3 |   | - 33  |   | 1     | 2     | - |         | 0    | - | -              | 1      | _  |
| 4          | 10113         | Ballots / BMD Polling Place           | 7   | - | 35    |   | -     | 12    | ~ |         | 0    |   | -              | 12     | -  |
| 5          | 10114 -       | Ballots / BMD Polling Place           | 9   | 2 | 28    |   | 2     | 17    | 1 | ~       | 0    | - | -              | 17     | _  |
| 6          | 10116         | Ballots / BMD Polling Place           | 9   |   | 29    |   | -     | 36    | ~ | -       | 0    |   | -              | 36     |    |
| 7          | 10124         | Ballots / Polling Place               | 9   | - | 37    | - | 2     | 23    | ~ | -       | 0    | - | -              | 28     | ~  |
| 8          | 10128         | Ballots / Polling Place               | - 8 |   | 29    | - |       | 70    | - |         | 0    |   | -              | 71     | ~  |
| 9          | 10130         | Ballots / Polling Place               | 10  | - | 32    |   | -     | 4     | ~ | -       | 0    | V |                | 3      | -  |
| 0          | 10131         | Ballots / BMD Polling Place           | 7   | - | 43    |   | -     | 16    | - | /       | 0    | - | -              | 16     | -  |
| 1          | 10138 +       | Ballots / BMD Polling Place           | 1   |   | 12    | - | -     | 54    | / | ~       | 0    | - | -              | 54     | /  |
| 2          | 10188 -       | Ballots / BMD Polling Place           | 8   | ~ | 52    | / | -     | 20    | ~ | -       | 0    |   | -              | 19     |    |
| 3          | 10204 +       | Ballots / BMD Polling Place           | 4   | / | 26    | - | ~     | 58    | 1 | 2       | 0    | L | -              | 58     |    |
| 4          | 10208         | Ballots / BMD Polling Place           | 9   |   | 33    | - | -     | 11    | ~ | ~       | 0    | - | -              | 11     |    |
| 5          | 10217         | Ballots / Polling Place               | 3   |   | 17    |   |       | 115   |   |         | 0    |   | and the second | 16     |    |
| 6          | 10255         | Ballots / BMD Polling Place           | 1   |   | 48    | ~ | ~     | 36    | ~ | -       | 0    | ~ | -              | 36     | -  |
| 7          | 10261 -       | Ballots / BMD Polling Place           | 3   |   | 55    | 2 | 2     | 18    | / | -       | 0    | - | -              | 18     | -  |
| 8          | 10267 -       | Ballots / BMD Polling Place           | 8   | - | - 1   | ~ | -     | 10    | / | e. 1    | 0    | - | ~              | 10     | -  |
| 9          | 10277 -       | Ballots / BMD Polling Place           | 2   | - | 2     |   | ~     | 24    | ~ | -       | 0    |   | -              | 20     |    |
| 0          | 10295         | Bailots / BMD Polling Place           | 1   |   | 14    | - | 1     | 14    | ~ | -       | 0    | - |                | 14     | -  |
| 1          | 10311         | Ballots / Polling Place               | 9   | - | 19    | - | -     | 22    | - | ~       | 0    | - | -              | 23     |    |
| 2          | 10319 p       | Ballots / BMD Polling Place           | 3   |   | 36    | ~ | -     | 11    | - | -       | 0    | 1 | -              | 11     |    |
| 3          | 10331         | Ballots / BMD Polling Place           | 3   | - | 35    | ~ | ~     | 10    | - | 1       | 0    | _ | -              | 9      |    |
| 4          | 10337         | Ballots / BMD Polling Place           | 7   | - | 29    | - | -     | 14    | ~ | -       | 0    | - | -              | 19     | -  |
| 5          | 10339         | Ballots / BMD Polling Place           | - 5 |   | 49    | - | -     | 25    | ~ | 2       | 0    | - | -              | 25     |    |
| 6          | 10368 -       | Ballots / Polling Place               | 4   | L | 31    | - | -     | 12    | - | -       | 0    | ~ |                | 14     | -  |
|            | 2022 10:22:46 |                                       |     |   |       |   |       |       |   |         |      |   | 1              |        | -  |

## If you find a data error on the report:

- 1. Circle the original number from the report.
- 2. Write the value on the box next to the error on the report.
- 3. Take the audit report with corrections back to the computer and edit the error information into the data system.
- 4. Re-print a new audit report to verify that the information is correct.
- 5. Continue auditing and follow the steps stated above.

| Pallet: 3810    |        | BALLOT STORAGE PAL | LET VERIF | ICATION  | Verified By #M | Verified By #2: | l.v.     |
|-----------------|--------|--------------------|-----------|----------|----------------|-----------------|----------|
| //#//Verified// | Box    | Category / Type    | ICC IIII  | Batch    | Count          | O.S.            | Scale Ct |
| 1               | 1619 🗸 | Ballots / Mail 🧹   | 2 -       | 223 -    | 518 -          | 1 ~             | 517      |
| 2               | 1621   | Ballots / Mail 🦯   | 9 -       | 146 -    | 764            | 0               | 756      |
| 3               | 1623   | Ballots / Mail 🦯   | 8 🗸       | 154      | 661 🦯          | 3 ~             | 656 🧹    |
| 4               | 1624   | Ballots / Mail     | @ 5       | 173      | 593            | 0               | 581      |
| 5               | 1625 🗸 | Ballots / Mail 🗸   | 5 🗸       | 162 🗸    | 620 🗸          | 0               | 609      |
| 6               | 1626 🧹 | Ballots / Mail 🗸   | 7 /       | 200      | / 599 /        | 0 -             | 592      |
| 7               | 1627 - | Ballots / Mail 🖌   | 3 🗸       | 222 🗸    | 698            | 2               | 684      |
| 8               | 1628 🗸 | Ballots / Mail     | 4 2       | 174 🗸    | 639            | 0 -             | 631      |
| 9               | 1629 🗸 | Ballots / Mail 🧹   | 9 🗸       | 147 🗸    | 622 🗸          | 1 -             | 615 -    |
| 10              | 1630 🧹 | Ballots / Mail 🧹   | 7 /       | (201)200 | 739            | 1               | 736      |
| 11              | 1631 🗸 | Ballots / Mail 🦯   | 3 🦯       | 223 🗸    | 637 🖌          | 0               | 636      |
| 12              | 1632 🗸 | Ballots / Mail 🧹   | 8 🗸       | 155 🗸    | 414            | 1               | 411      |
| 13              | 1633 🗸 | Ballots / Mail 🖌   | 1 🗸       | 263 🗸    | 442            | 2               | 439      |
| 14              | 1635 🗸 | Ballots / Mail 🖌   | 2 🗸       | 224 🗸    | 722 🗸          | 1               | 717      |
| 15              | 1636 🗸 | Ballots / Mail 🧹   | 9 /       | 148 🗸    | 657 🗸          | 1               | 639      |
| 16              | 1637 🗸 | Ballots / Mail 🧹   | 4 /       | 175 🗸    | 642            | 2 /             | 637 🗸    |
| 17              | 1638 🗸 | Ballots / Mail 📈   | 1 /       | 265 🗸    | 792 🗸          | 0 🗸             | 791      |
| 18              | 1639 🗸 | Ballots / Mail 🗸   | 7 🗸       | 202 🗸    | 708 🗸          | 0               | 695 🗸    |
| 19              | 1640 🗸 | Ballots / Mail 🗸   | 1         | 264 🗸    | 735 🗸          | 0 🖌             | 722 🗸    |
| 20              | 1641 🗸 | Ballots / Mail 🗸   | 2         | 225 🗸    | 649 🧹          | 1               | 636 🖌    |
| 21              | 1642 🗸 | Ballots / Mail 🗸   | 5 🗸       | 164 🦯    | 623 🗸          | 0 /             | 615 🗸    |
| 22              | 1643   | Ballots / Mail     | 8 🗸       | 156 🗸    | 663 🧹          | 0 🦯             | 662      |
| 23              | 1644 🗸 | Ballots / Mail 🗸 🗸 | 7 /       | 203 🗸    | 571 🦯          | 0               | 568      |
| 24              | 1645 🗸 | Ballots / Mail 🗸   | 4 🗸       | 177 -    | 617 🗸          | 1               | 609 🗸    |
| 25              | 1646 🗸 | Ballots / Mail 🧹   | 5 🗸       | 165 🗸    | 629 🗸          | 1               | 629      |
| 26              | 1647 🗸 | Ballots / Mail     | 00        | 266 🧹    | 576 🗸          | 0               | 567      |
| 27              | 1648   | Ballots / Mail 🗸   | 9 /       | 149 🖌    | 777            | 0 🦯             | 776      |
| 28              | 1649   | Ballots / Mail 🗸 🗸 |           | 157 🗸    | 657 🗸          | 4               | 656      |
| 29              | 1650 🗸 | Ballots / Mail 🗸   | 02        | 204 🦯    | 490            | 0 /             | 485 🧹    |
| 30              | 1651 🗸 | Ballots / Mail 🗸 🗸 |           | 225 🗸    | 699 🧹          | 0 🖌             | 689 🧹    |
| 31              | 1652 🗸 | Ballots / Mail 🗸 🗸 | 1         | 267 🗸    | 698 🗸          | 1               | 693 🗸    |
| 32              | 1653 🗸 | Ballots / Mail 🗸   | 2 🗸       | 227 🗸    | 712 🗸          | 0 🗸             | 699 🦯    |
| 33              | 1654 🗸 | Ballots / Mail 🗸   | 8 🗸       | 159 🗸    | 726            | 02              | 722 🗸    |
| 34              | 1655 🗸 | Ballots / Mail 🗸   | 7 /       | 206 🗸    | 692            | 1               | 689 🗸    |
| 35              | 1656 🧹 | Ballots / Mail 🗸   | 8 🗸       | 160 🗸    | 747 🗸          | 0               | 740      |
| 36              | 1657 🗸 | Ballots / Mail 🗸   | 2 🗸       | 229 🗸    | 000            | 0 🦯             | 657      |
| 37              | 1658 🗸 | Ballots / Mail 🧹   | 3 🗸       | 224      | (560 Ecc       | 0 /             | 58 506   |
| 38              | 1659   | Ballots / Mail 🗸   | 2 🗸       | 226      | 636            | 0 /             | 637 🗸    |
| 39              | 1660 🗸 | Ballots / Mail 🧹   | 5 🗸       | 168 🗸    | 553            | 1               | 547 🗸    |
| 40              | 1661 🗸 | Ballots / Mail 🧹   | 5 🗸       | 167 🗸    | 736            | 0               | 723 🖌    |
| 41              | 1662 🗸 | Ballots / Mail 🗸   | 2 🗸       | 232 🗸    | 589 🗸          | 1               | 581 🦯    |
| 42              | 1663   | Ballots / Mail 🗸   | 1         | 268      | 695            | 0               | 682 🧹    |
| 43              | 1665 🗸 | Ballots / Mail     | 8 🗸       | 162 🗸    | 737            | 1               | 730 🗸    |
| 44              | 1666 🗸 | Ballots / Mail 🗸   | 5 🗸       | 166 🗸    | 665            | 0               | 664      |
| 45              | 1667 🗸 | Ballots / Mail 🖌   | 7 🗸       | 205 🗸    | 594 🗸          | 3               | 589 🗸    |
| 46              | 1668 🖌 | Ballots / Mail 🖌   | 8 1       | 158 🗸    | 561            | 0               | 560 🗸    |
| 47              | 1669 🗸 | Ballots / Mail 🗸   | 4         | 176 🦯    | 700            | 3 🖌             | 695 🗸    |
| 48              | 1670 🗸 | Ballots / Mail     | 2 🗸       | 228 🦯    | 612            | 0               | 601      |
| 49              | 1671 🗸 | Ballots / Mail 🗸   | 9 1       | 150 🗸    | 633 🗸          | 4               | 624      |
|                 |        |                    |           |          |                |                 |          |

- 6. Once the pallet is thoroughly and correctly audited, move the pallet to the final staging area and place it in sequential pallet order number.
- 7. See the diagram below.

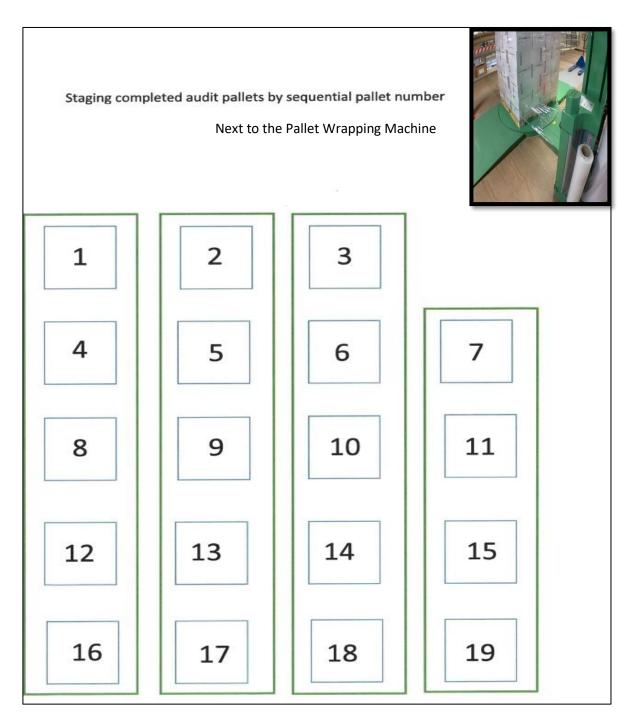

## Authorization

| Document Owner: Ballot Department      | Initiation Date: 08/25/2023 |
|----------------------------------------|-----------------------------|
| Version Number: 2.0, Original Document | Date: 09/01/2023            |
| Version Written By: Salvador Valencia  |                             |
| Updated by: Kamelyta Noor              | Date: 04/16/2024            |